## **Grade Details**

- **Navigate** the Grade Center by student or assignment
- Enter grades and comments
- View, Clear or Modify attempts for tests or assignments

Access Grade Details by going to the cell level and clicking on the Chevron then choosing Grade Details.

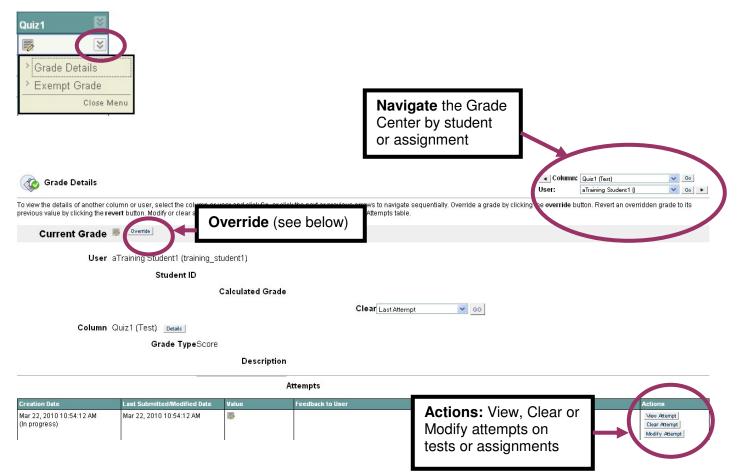

## Override

Click Override to enter or change a grade and provide feedback to the student. Grading Notes are only visible to the instructor.

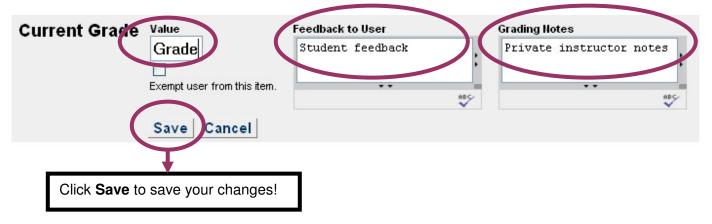